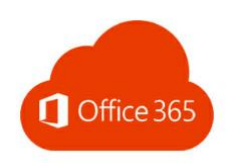

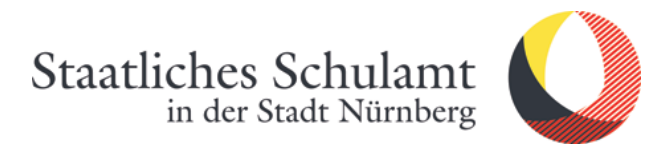

# Wie funktioniert die Erstanmeldung bei Office 365?

#### 1. Rufen Sie die Internetseite auf:

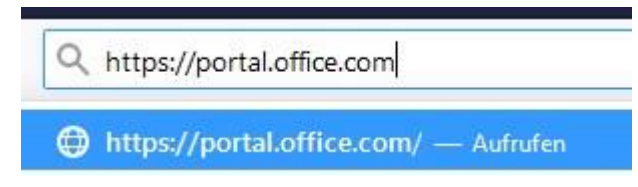

#### 2. Benutzernamen und Passwort eingeben

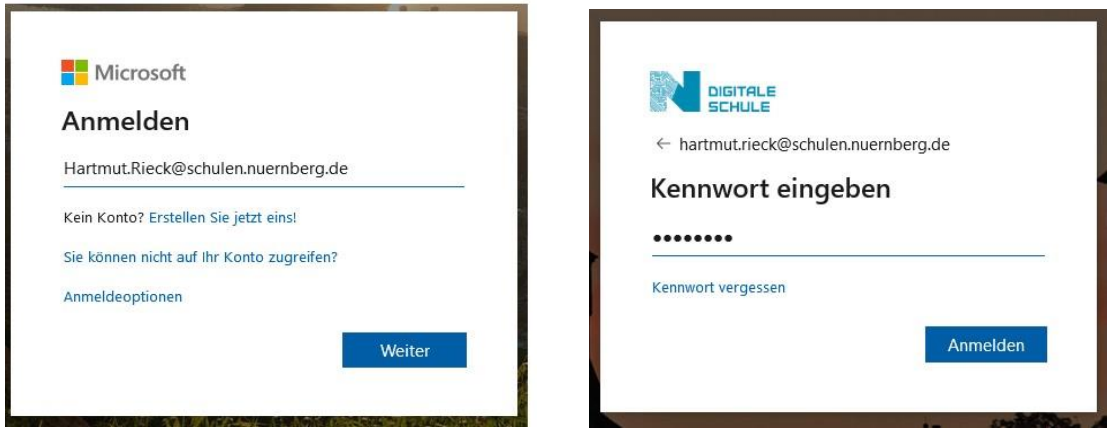

### 3. Passwort ändern Notieren Sie sich das neue Passwort

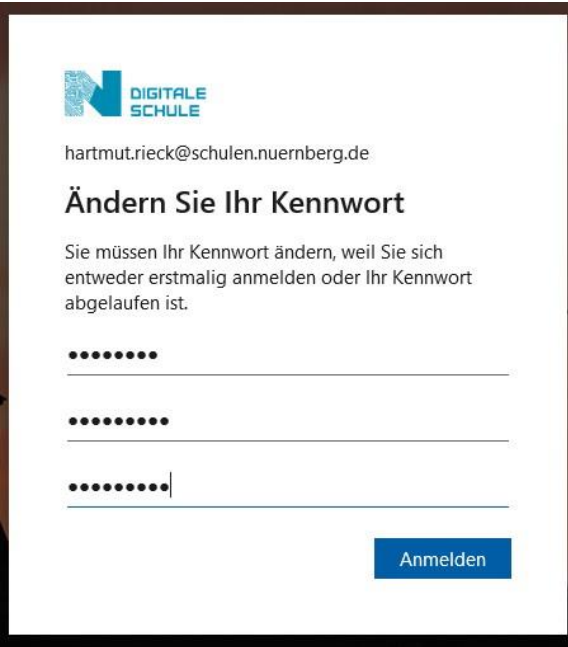

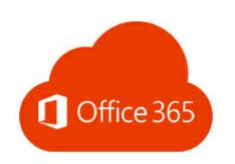

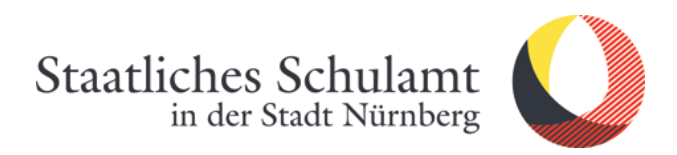

## 4. Festlegen Ihrer Zeitzone

Benachrichtigungen anklicken und Zeitzone auswählen

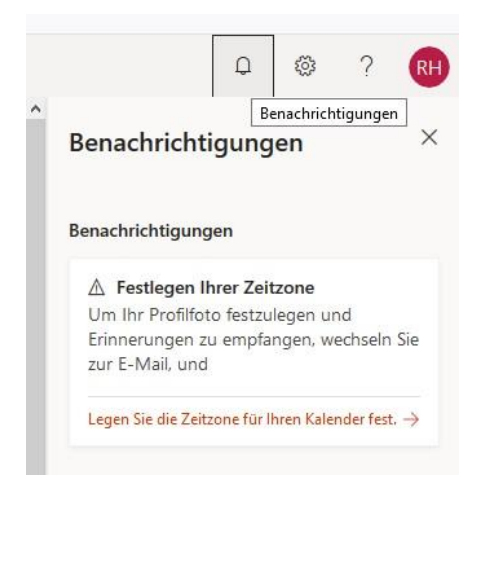

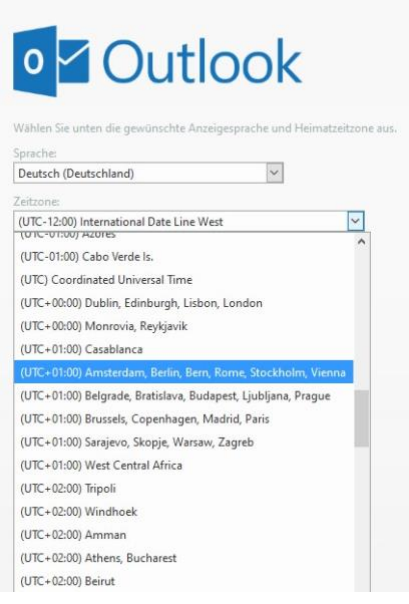

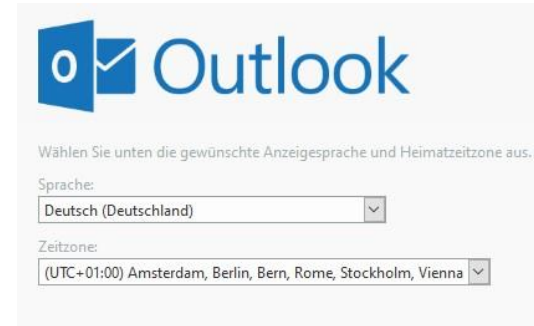

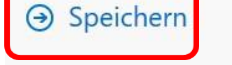

5. Geschafft - fertig  $\odot$ 

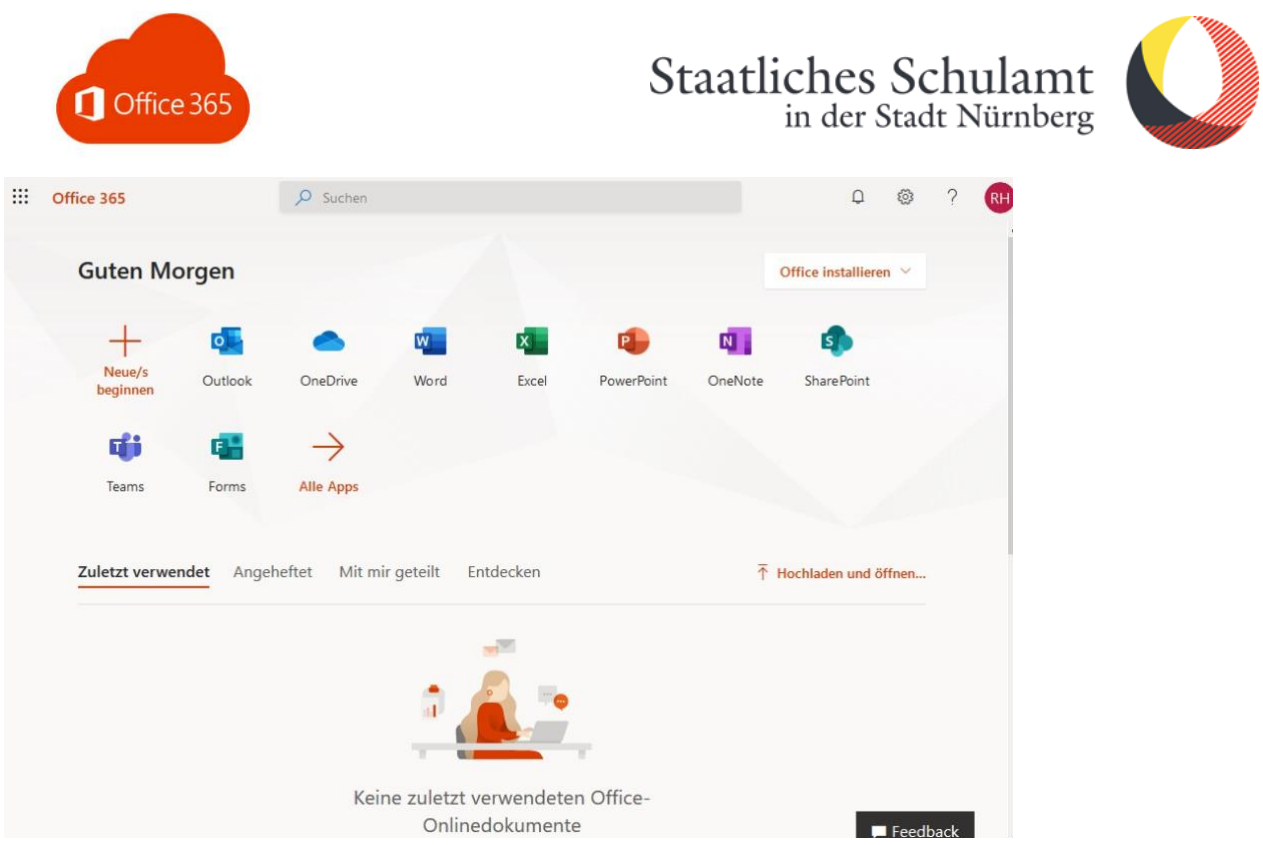

Stand: 26.03.2020/Rieck